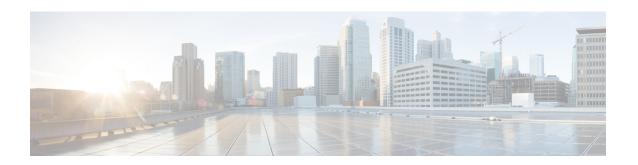

# Configuring Reanchoring of Roaming Voice Clients

- Restrictions for Configuring Reanchoring of Roaming Voice Clients, on page 1
- Reanchoring of Roaming Voice Clients, on page 1
- Configuring Reanchoring of Roaming Voice Clients (GUI), on page 2
- Configuring Reanchoring of Roaming Voice Clients (CLI), on page 2

# Restrictions for Configuring Reanchoring of Roaming Voice Clients

- The ongoing data session might be affected due to disassociation and then reassociation.
- This feature is supported for TSPEC-based calls and non-TSPEC SIP-based calls only when you enable the admission control.
- This feature is not recommended for use on Cisco 792x phones.

## **Reanchoring of Roaming Voice Clients**

You can allow voice clients to get anchored on the best suited and nearest available controller, which is useful when intercontroller roaming occurs. By using this feature, you can avoid the use of tunnels to carry traffic between the foreign controller and the anchor controller and remove unnecessary traffic from the network.

The ongoing call during roaming is not affected and can continue without any problem. The traffic passes through proper tunnels that are established between the foreign controller and the anchor controller. Disassociation occurs only after the call ends, and then the client then gets reassociated to a new controller.

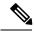

Note

You can reanchor roaming of voice clients for each WLAN.

This section contains the following subsections:

### **Configuring Reanchoring of Roaming Voice Clients (GUI)**

- **Step 1** Choose **WLANs** to open the WLANs page.
- **Step 2** Click the ID number of the WLAN for which you want to configure reanchoring of roaming voice clients.
- **Step 3** When the WLANs > Edit page appears, choose the **Advanced** tab to open the WLANs > Edit (Advanced) page.
- Step 4 In the Voice area select the Re-anchor Roamed Clients check box.
- **Step 5** Click **Apply** to commit your changes.
- **Step 6** Click **Save Configuration** to save your changes.

### **Configuring Reanchoring of Roaming Voice Clients (CLI)**

**Step 1** Enable or disable reanchoring of roaming voice clients for a particular WLAN by entering this command:

config wlan roamed-voice-client re-anchor {enable | disable} wlan id

**Step 2** Save your changes by entering this command:

save config

**Step 3** See the status of reanchoring roaming voice client on a particular WLAN by entering this command:

show wlan wlan\_id

Information similar to the following appears:

| WLAN Identifier              | 1        |
|------------------------------|----------|
| Profile Name                 | wpa2-psk |
| Network Name (SSID)          | wpa2-psk |
| Status                       | Enabled  |
| •••                          |          |
| 0.11 0                       | Fnahlad  |
| Call Snooping                | Enabled  |
| Roamed Call Re-Anchor Policy |          |
| ÷                            | Enabled  |

**Step 4** Save your changes by entering this command:

save config